CL1008/CL1016 LCD KVM Switch Quick Start Guide

- 3. Power Socket
- 4. Power Switch
- \* The front and rear panel views are similar for the CL1016, the difference being that the
- 1. Daisy Chain Port
- 2. KVM Port Section
- 
- 
- CL1008 has only one row of LED lights (front) and one row of KVM ports (rear)

# System Requirements:

# **Computers**

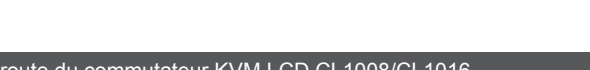

- The following equipment must be installed on each computer:
- A VGA, SVGA or Multisync card.
- 6-pin mini-DIN (PS/2 style) keyboard and mouse ports.

# OS Support

 $C\in\mathbb{\overline{X}}$ 

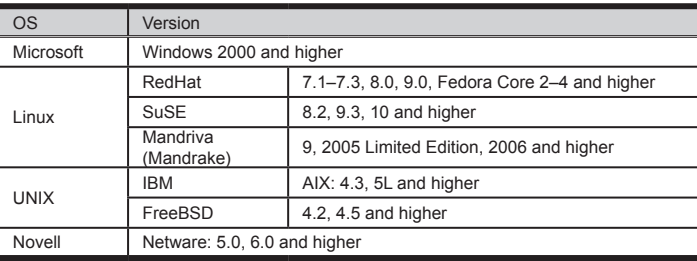

# Hardware Installation:

### Standard Rack Mounting **G**

- The standard rack mount kit enables the switch to be mounted in rack with a depth of 42.0 82.0 cm. **C-1**
- 1. While one person positions the switch in the rack and holds it in place, the second person loosely screws the front brackets to the rack. **C-2**
- 2. While the first person still holds the switch in place, the second person slides the L brackets into the switch's side mounting brackets from the rear until the bracket flanges contact the rack, then screws the L brackets to the rack. **C-3**

# 3. After the L brackets have been secured, tighten the front bracket screws.

- **Note:** • It takes two people to mount the switch: one to hold it in place; the other to screw it in.
	- Optional mounting kits including single person Easy Installation kits are available with a separate purchase.

1. Use a KVM cable set to connect any available KVM Port to the computer's keyboard, video and mouse ports.

2. Plug the power cord into the CL1008 / CL1016's power socket and into a AC power source.

## **Operation**

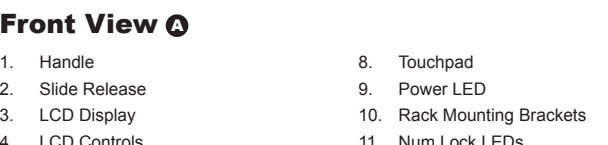

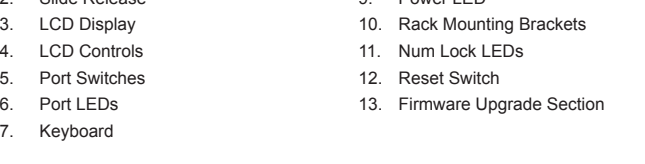

All procedures start from the OSD Main screen. To pop up the Main Screen, tap the [Scroll Lock] key twice.To bring the KVM focus to a port, Double Click it, or move the Highlight Bar to it then press [Enter].

- Port de con
- 2. Section des ports KVM 3. Prise d'alimentation
- 
- 4. Bouton de mise sous/hors tension

### Hotkey Port Selection

All hotkey operations begin by invoking hotkey mode (HKM): 1. Press and hold down the [Num Lock] key

- 2. Press and release the [minus] key
- 3. Release the [Num Lock] key

The minus key must be released within one half second otherwise Hotkey invocation is canceled.

[Port ID] [Enter]

bermet de monter le commutateur sur rack, avec une profondeur de 42 à 82 cm. **C-1** 1. Pendant qu'une première personne positionne le commutateur dans le rack et le maintient Switches the KVM focus to the computer that corresponds to that Port ID. The port ID corresponds

www.aten.com

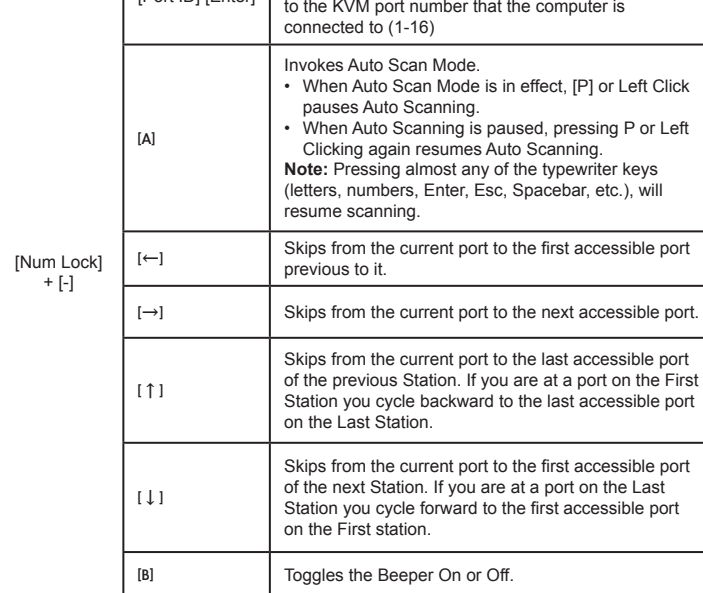

[Verr num] +  $[-]$ 

# Guise de mise en route du commutateur KVM LCD CL1008/CL1016

# Vue avant O

# CL1008/CL1016 LCD-KVM-Switch Kurzanleitung

## Vorderseitige Ansicht @

Conmutador KVM con pantalla LCD CL1008/CL1016 Guía rápida

- 1. Poignée 2. Bouton coulissant d'ouverture 3. Écran LCD 4. Commandes LCD 8. Pavé tactile 9. Voyant d'alimentation 10. Supports de fixation pour montage sur rack 11. Voyants de verrouillage
- 5. Commutateurs de ports 12. Bouton de réinitialisation
- 6. Voyants des ports 13. Section de mise à niveau du microprogramme
- 7. Clavier

# Vue arrière ®

\* Les panneaux avant et arrière du CL1016 sont similaires. En revanche, le CL1008 ne possède qu'une rangée de voyants (à l'avant) et une rangée de ports UC (à l'arrière).

# **Configuration système:**

### **Ordinateurs**

- Rückseitige Ansicht ®
- 1. Port für Reihenschaltung
- 2. KVM-Portabschnitt 3. Netzeingangsbuchse
- 4. Netzschalter
- 

Les composants suivants doivent être installés sur chaque ordinateur :

• Une carte VGA, SVGA ou Multisync.

• Des ports clavier et souris (PS/2) mini-DIN à 6 broches.

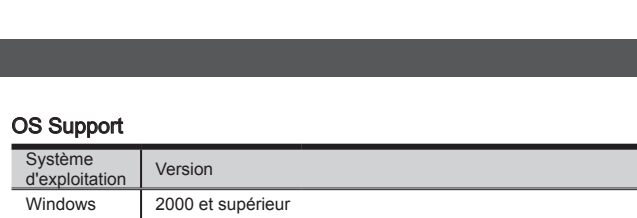

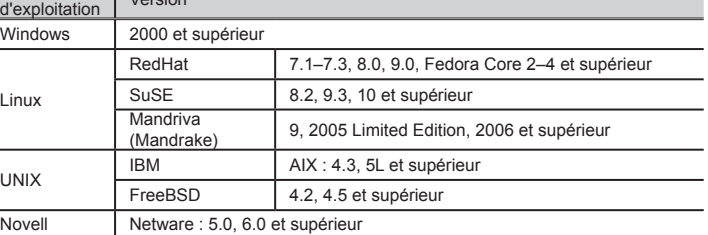

Installation du matériel

# **Montage sur rack standard**  $\Theta$ <br>Le kit de montage sur rack standard

- en place, une deuxième visse les supports avant sur le bâti. **C-2** 2 Pendant que la première personne maintient toujours en place le commutateur, C-3
- deuxième fait glisser les supports en L dans les supports de montage latéraux du commutateur, à l'arrière, jusqu'à ce que les brides des supports entrent en contact avec le bâti, puis visse les supports en L sur le bâti. **C-3**
- 3. Une fois les supports en L sécurisés, serrez les vis des supports avant.

### **Remarque :**

• Deux personnes sont nécessaires pour monter le commutateur : une pour le tenir en place et l'autre pour le visser.

• Des kits de montage en option, y compris des kits faciles à installer par une seule personne, sont disponibles séparément.

- 1. Utilisez un jeu de câbles KVM pour relier un port KVM disponible aux ports clavier, vidéo et souris de l'ordinateur.
- 2. Branchez le cordon d'alimentation sur la prise d'alimentation du CL1008 / CL1016 et sur
- une prise secteur.

# Fonctionnement

Pour activer le contrôle KVM sur un port particulier, double-cliquez dessus ou positionnez-y la barre en surbrillance et appuyez sur [Entrée].

# Sélection de ports à l'aide des raccourcis clavier

Pour utiliser les raccourcis clavier, vous devez activer le mode de raccourcis clavier (HKM) :

1. Appuyez sur la touche Verr num et maintenez-la enfoncée. 2. Appuyez sur la touche Moins [-], puis relâchez-la.

3. Relâchez la touche Verr num.

Vous devez relâcher la touche [-] en moins d'une demi-seconde afin de ne pas désactiver le mode de raccourcis clavier

# Récapitulatif des raccourcis clavier

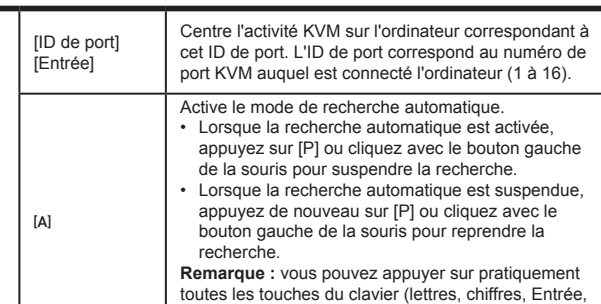

Échap, barre d'espace, etc.) pour reprendre la

recherche.

[←] Passe du port actuel au premier port précédent

 $[\rightarrow]$  Passe du port actuel au premier port suivant

accessible.

accessible.

[↑]

Passe du port actuel au dernier port accessible de la station précédente. Si vous êtes sur un port de la première station, vous êtes renvoyé au dernier port

accessible de la dernière station.

[↓]

Passe du port actuel au premier port accessible de la station suivante. Si vous êtes sur un port de la dernière station, vous passez au premier port

accessible de la première station.

[B] Active ou désactive le bip sonore.

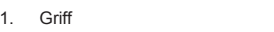

- 2. Ausziehentriegelung 3. LCD-Display
- 4. LCD-Bedienelemente
- 5. Portumschalter
- 6. Port-LEDs 12. Schalter zum Zurücksetzen 13. Abschnitt zur Firmwareaktualisierung
- 7. Tastatur

\* Die vorder- und rückseitigen Ansichten des CL1016 sind ähnlich, der Unterschied liegt darin, dass der CL1008 nur eine Reihe LED-Anzeigen (Vorderseite) und eine Reihe KVM-Ports (Rückseite) besitzt.

# Systemvoraussetzungen:

## **Computer**

- Für jeden Computer muss Folgendes installiert werden:
- Eine VGA-, SVGA- oder Multisync-Grafikkarte
- 6-polige Mini-DIN-Tastatur- und Mausports (PS/2)

# Unterstützte Betriebssysteme

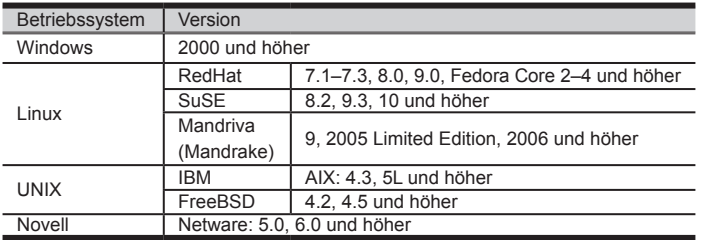

# Hardware installieren:

### Standard-Rack-Montage <sup>O</sup>

Mit dem Standard-Rack-Montagekit können Sie den Switch in ein Rack mit einer Tiefe von 42,0 -82,0 cm einbauen. **C-1**

### Single Stage Installation D

## OSD Port Selection E

- 1. Während die eine Person den Switch in den Rack schiebt und festhält, setzt die zweite Person die Schrauben lose auf die Montageschienen. **C-2**
- 2. Während die erste Person den Switch nach wie vor festhält, schiebt die zweite die L-Schienen von hinten auf die seitlichen Montagerahmen des Switches, bis der Flansch den Rack berührt. Schrauben Sie die L-Schienen anschließend am Rack fest. **C-3**
- 3. Nachdem Sie die L-Schienen befestigt haben, ziehen Sie auch die Schrauben an der Vorderseite fest.

# **Hinweis:**

• Zur Montage des Switches sind zwei Personen erforderlich: eine zum Festhalten und die andere zum Verschrauben der Einheit.

• Optionale Montagekits – darunter auch solche, die durch eine Einzelperson installiert werden können – sind optional erhältlich.

1. Verbinden Sie die Tastatur-, Maus- und Monitoranschlüsse des Computers mit einem freien KVM-Anschluss am Gerät. Verwenden Sie dazu ein KVM-Kabelset.

2. Verbinden Sie das Netzkabel mit der Stromeingangsbuchse, dem CL1008 / CL1016 und dem Steckdose.

### KVM-Portauswahl per OSD-Menü

Alle Funktionen werden über das OSD-Menü aufgerufen. Um das OSD-Hauptmenü zu öffnen, drücken Sie zweimal die Taste [Rollen].

Um die KVM-Funktionen auf einen Port umzuschalten, doppelklicken Sie auf ihn, oder bewegen Sie den Markierungsbalken hierauf und betätigen die Taste [Enter].

### KVM-Portauswahl per Hotkey

Für die Bedienung über Hotkey-Tasten müssen Sie zunächst den Hotkey-Modus (HKM) aktivieren.

1. Halten Sie die Taste Num gedrückt.

persona

Instalación individual  $\mathbf \Theta$ 

2. Drücken Sie die Taste Minus, und lassen Sie sie los.

3. Lassen Sie die Taste Num los.

Sie müssen die Taste Minus innerhalb einer halben Sekunde los lassen. Anderenfalls wird der Hotkey-Betrieb deaktiviert.

### Hotkey-Übersicht

 $[Num]$ 

## Installation simple D

### Sélection de ports à l'aide du menu OSD E

Toutes les procédures s'effectuent à partir de l'écran principal de l'OSD. Pour afficher l'écran principal, appuyez deux fois sur la touche [Arrêt défil].

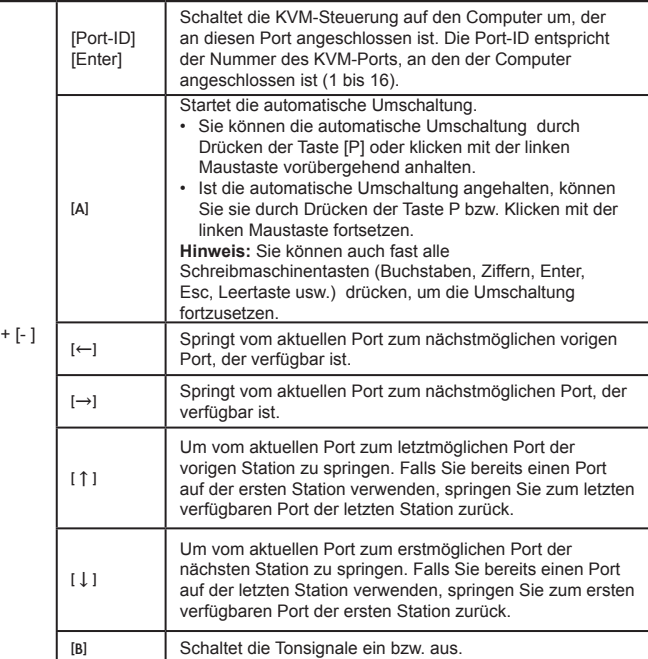

### www.aten.co

8. Touchpad

9. LED-Betriebsanzeige 10. Schienen für die Rackmontage 11. Verriegelungs-LEDs

- 4. Controles LCD 11. Indicadores LED de bloqueo
- 5. Conmutadores de puertos 12. Interruptor de reseteo
- 6. Indicadores LED de los puertos 13. Sección para actualizaciones del firmware
- 7. Teclado

# Vista posterior **O**

- 1. Puerto para conexión en margarita
- 2. Sección de puertos KVM 3. Entrada de alimentación
- 
- 4. Interruptor de alimentación

\* Los paneles anterior y posterior del CL1016 son similares, la única diferencia es que el CL1008 sólo posee una hilera de indicadores LED (delante) y una hilera de puertos para KVM (detrás).

## Requisitos del sistema

### **Ordenadores**

- En cada ordenador se tienen que instalar los siguientes componentes:
- Una tarjeta gráfica VGA, SVGA o Multisync • Puertos para teclado y ratón (PS/2) mini-DIN de 6 patillas

# Sistemas operativos admitidos

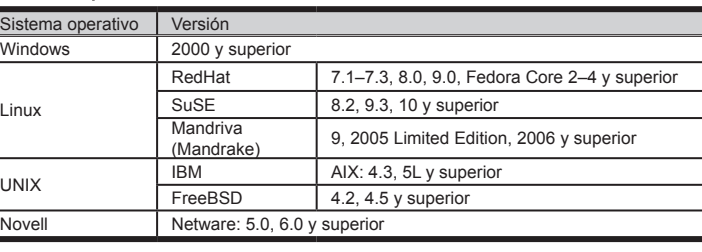

### Einzelinstallation D

### Instalación del hardware

### Montaje en rack estándar <sup>G</sup>

### Bedienung E

Con el kit de montaje en rack estándar puede montar el equipo en un rack con una profundidad entre 42,0 y 82,0 cm. **C-1**

- 1. Mientras una persona coloca el conmutador en el rack y lo aguanta en su sitio, una segunda atornilla (sin apretar) la parte frontal de los raíles en el rack. **C-2**
- 2. Mientras la primera persona sigue aguantando el conmutador, la segunda desliza los raíles en L sobre el conmutador desde la parte trasera hasta que la pestaña del soporte
- haga contacto con el rack y luego atornilla los raíles en L al rack. **C-3** 3. Cuando tenga los raíles en L atornillados, apriete también los tornillos frontales de los

### raíles. **Nota:**

• Hacen falta dos personas para instalar el concentrador: una que lo coloca en su sitio y la otra que lo atornilla.

• Existen kits de montaje opcionales – incluyendo kits de montaje para una sola

1. Use un juego de cables KVM para conectar cualquier puerto KVM disponible a los puertos

para teclado, monitor y ratón del ordenador.

Selección de puertos mediante el menú OSD <sup>+</sup>

2. Enchufe el cable de alimentación a la entrada de alimentación del CL1008 / CL1016 y a

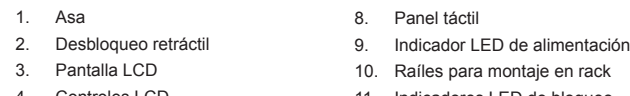

una toma eléctrica.

Funcionamiento

Todos los procedimientos tienen su origen en la pantalla principal del OSD. Para acceder a la

pantalla principal, pulse dos veces la tecla [Bloq Despl].

Para llevar el control KVM a un puerto, haga doble clic en él o desplace la barra resaltada

sobre él y pulse [Intro].

Selección de puertos mediante teclas de acceso directo

Todas las operaciones relacionadas con teclas de acceso directo requieren que primero

cambie al modo de teclas de acceso directo (HKM): 1. Mantenga pulsada la tecla Bloq Num. 2. Pulse la tecla Menos [-] y suéltela. 3. Suelte la tecla Bloq Num.

Debe soltar la tecla Menos dentro de un tiempo de medio segundo. De lo contrario, las teclas

de acceso directo se desactivan.

Resumen de las teclas de acceso directo

[Bloq Num] + [- ]

[ID del puerto] [Intro] Da el control KVM al ordenador al que le corresponde el ID de puerto seleccionado. El identificador de puerto corresponde al número de puerto KVM al que el

ordenador está conectado (1 a 16).

[A]

Activa el modo de conmutación automática. • Pulse la tecla [P] o haga clic con el botón izquierdo del ratón para detener la conmutación automática

# Vista frontal O

temporalmente.

• Pulse de nuevo la tecla [P] o haga clic con el botón izquierdo del ratón para reanudar la conmutación

automática.

**Nota:** puede pulsar casi cualquier tecla del teclado (letras, números, Intro, Esc, Espacio, etc.) para reanudar la conmutación automática. [←] Salta al primer puerto anterior accesible a partir del

puerto actual.

[→] Salta al puerto siguiente accesible a partir del puerto

actual.

[↑]

Para pasar del puerto actual al último puerto accesible de la estación anterior.. Si ya utiliza un puerto de la primera estación, retrocederá al último puerto accesible

de la última estación.

[↓]

**Hotkey Summary** 

Para pasar del puerto actual al primer puerto accesible de la estación siguiente. Si ya utiliza un puerto de la última estación, pasará al primer puerto accesible de la

primera estación. [B] Activa o desactiva las señales acústicas.

LCD KVM Switch Quick Start Guide

CL1008/CL1016

# **Rear View ®**

# **ATEN**

**Package Contents** 1 CL1008/CL1016 with Standard Rack Mount Kit

2 Custom KVM Cable Sets 1 Power Cord 1 Firmware Upgrade Cable 1 User Instructions

www.aten.com

www.aten.co

© Copyright 2014 ATEN® International Co., Ltd.

ATEN and the ATEN logo are trademarks of ATEN International Co., Ltd. All rights reserved.

All other trademarks are the property of their respective owners.

This product is RoHS compliant.

Part No. PAPE-1223-382G Printing Date: 04/2014

**Important Notice**

Considering environmental protection, ATEN does not provide a fully printed user manual for this product. If the information contained in the Quick Start Guide is not enough for you to configure and operate your product, **please visit our website www.aten.com, and download the full user manual.**

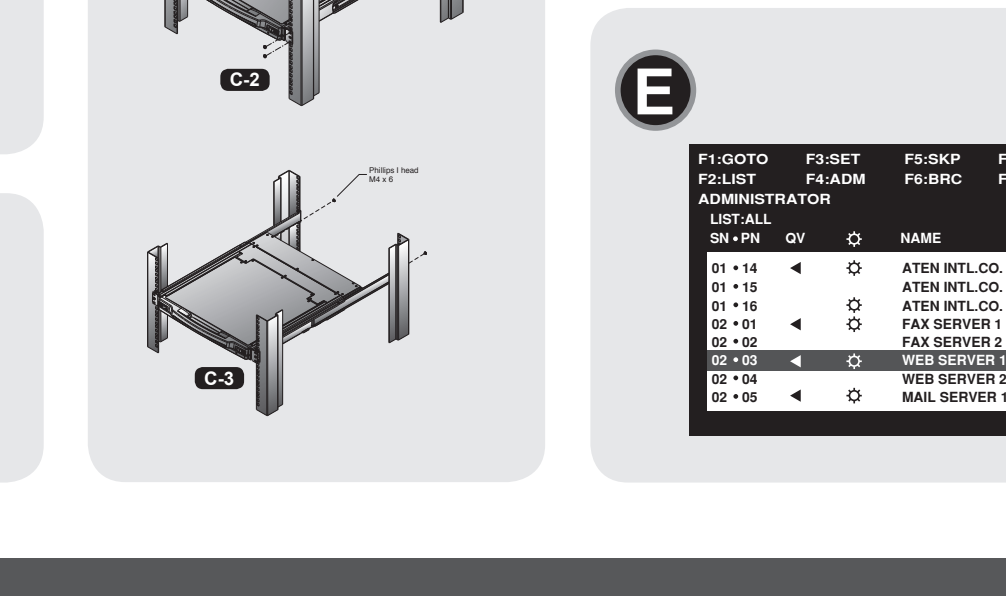

**Online Registration** http://eservice.aten.com

**Technical Phone Support International:** 886-2-86926959

**North America:**

1-888-999-ATEN Ext: 4988 **United Kingdom:**

44-8-4481-58923

All information, documentation, firmware, software utilities, and specifications contained in this package are subject to change without prior notification by the manufacturer. Please visit our website http://www.aten.com/download/?cid=dds for the most up-to-date versions.

The following contains information that relates to China:

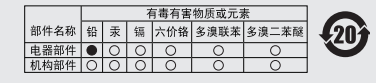

〇: 表示该有毒有害物质在该部件所有均质材料中的含量均在SJ/T 11363-2006规定的限量要求之下。<br>● 表示符合欧盟的豁免条款,但该有毒有害物质至少在该部件的

**C**

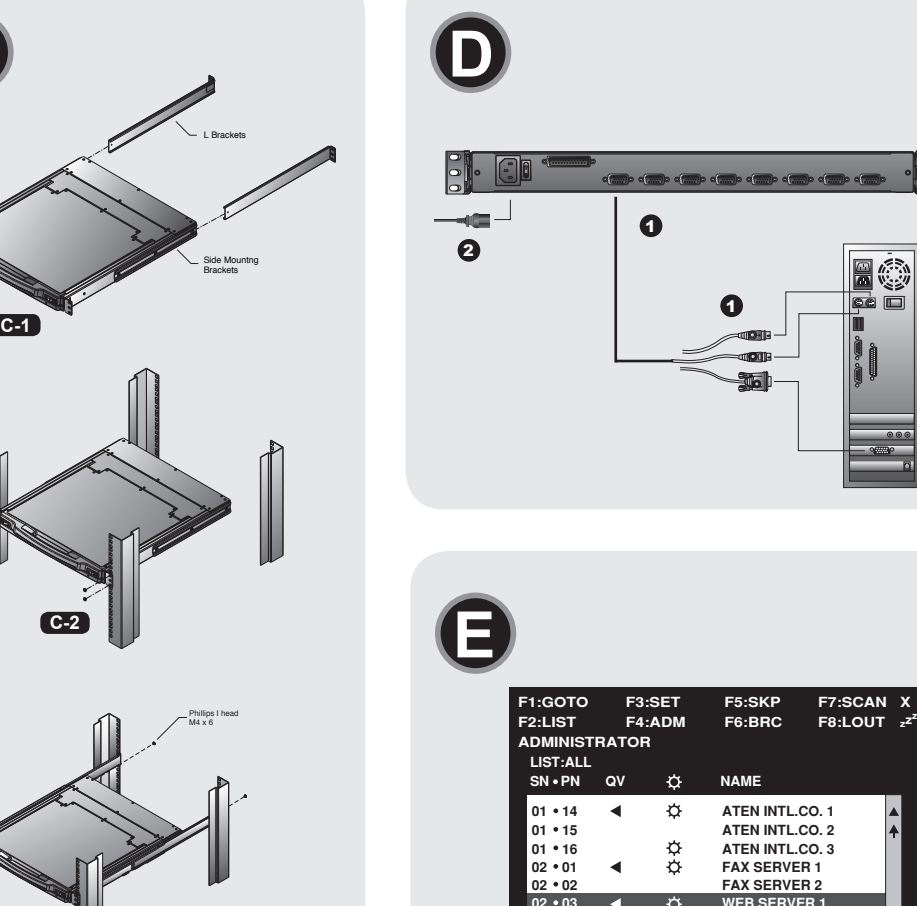

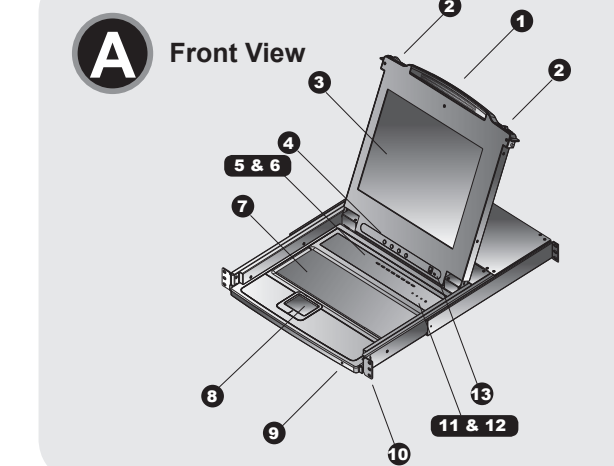

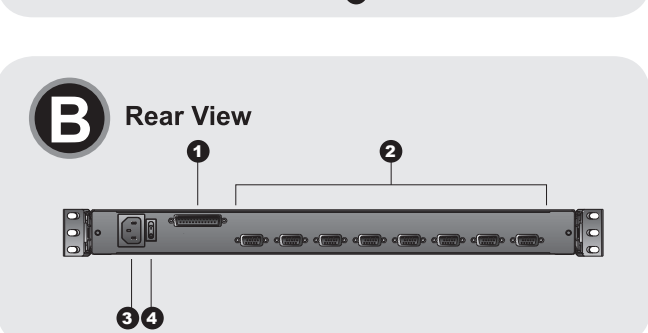

**01 14 ATEN INTL.CO. 1 15 ATEN INTL.CO. 2 16 ATEN INTL.CO. 3 01 FAX SERVER 1 02 FAX SERVER 2**

**02 05 MAIL SERVER 1**

1

### CL1008/CL1016 LCD KVM Switch - Guida rapida

CL1008/CL1016 LCD KVMスイッチクイックスタートガイド

CL1008/CL1016 LCD KVM 스위치 빠른 사용 가이드

- Porta in cascata 2. Sezione porta KVM (Porta KVM)
- 3. Presa di alimentazione
- 4. Interruttore di alimentazione
- \* I pannelli anteriore e posteriore del CL1016 sono simili e differiscono solo per il fatto che (posteriore)

1. Maniglia

- 2. Sganciamento della slitta retraibile 9. LED di alimentazione 10. Staffe per il montaggio in rack
- 3. Display a cristalli liquidi 4. Comandi LCD
- 5. Pulsanti di selezione della porta
- 
- 6. LED della porta 7. Tastiera

### Lato posteriore **O**

- 1. Mentre una persona posiziona lo switch nel rack e lo mette in posizione, la seconda persona fissa provvisoriamente i supporti frontali al rack. C-2
- 2. Mentre la prima persona continua a tenere in posizione lo switch, la seconda fa scivolare i supporti a L nei supporti laterali di montaggio dello switch, partendo dal retro, fino a quando non sono a stretto contatto con il rack e poi, utilizzando le viti in dotazione al kit, avvita i supporti a L al rack. **C-3**
- 3. Una volta fissati i supporti a L, stringere le viti dei supporti anteriori.

### Requisiti di sistema:

### **Computer**

In ogni computer deve essere installato il seguente equipaggiamento:

• una scheda VGA, SVGA o Multisync • Porte per tastiera e mouse 6-pin mini-DIN (stile PS/2).

# Supporto SO

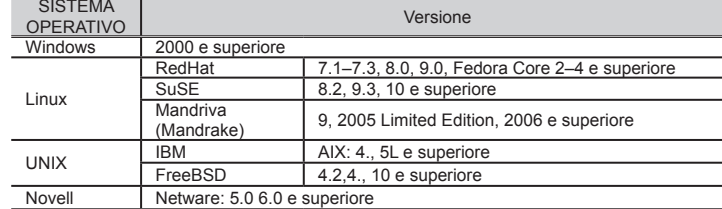

### Installazione hardware

### Montaggio in rack standard **G**

Il kit standard di montaggio su rack consente il montaggio dello switch su rack con una profondità di 42,0 - 82,0 cm. **C-1**

### **Nota:**

• Per montare lo switch sono necessarie due persone: una per tenerlo fermo in posizione, l'altra pere avviatarlo.

• I kit di montaggio opzionali – compresi i kit d'installazione facile per una sola persona – sono disponibili in vendita separatamente.

1. Usare un set di cavi KVM per connettere qualsiasi porta KVM disponibile alle porte della tastiera, video e mouse del computer.

### フロントビュー ◎ 1. ハンドル 2. スライド固定スイッチ 3. LCDディスプレイ 4. LCDコントロール 5. ポートスイッチ 6. ポートLED

2. Inserire la spina del cavo di alimentazione nella presa di alimentazione del CL1008 / CL1016 e in una fonte di alimentazione CA.

## Funzionamento

### Sezione delle porte OSD <sup>+</sup>

ハードウェアセットアップ 標準ラックマウント ⊙

Tutte le procedure partono dalla schermata OSD principale. Per accedere alla schermata principale, premere due volte il tasto [Bloc Scorr].

Per selezionare una porta per il KVM, fare doppio clic su essa o evidenziarla e premere [Invio].

### Sezione della porta tramite i tasti di scelta rapida

OSDでのポートセレクト C OSDを使用するには、まずOSDメイン画面を開きます。メイン画面を開くには[Scroll Lock]キーを2回押します。

Tutte le operazioni con i tasti di scelta rapida iniziano con la selezione della Modalità tasti di scelta rapida (HKM): 1. Premere e tenere premuto il tasto Bloc Num.

- 2. Premere e rilasciare il tasto 'meno'
- 3. Rilasciare il tasto Bloc Num

Il tasto meno deve essere rilasciato entro mezzo secondo, in caso contrario il richiamo del

tasto di scelta rapida viene annullato.

Hotkey Summary [ID della porta] [Invio] Cambia la concentrazione KVM al computer corrispondente a quel ID di porta L'identificativo di porta corrisponde al numero di<br>porta della KVM al quale è connesso il computer (1-16) Richiama la modalità Scansione automatica

\* 정면도와 후면도는CL1016와 같지만, CL1008는 LED등(정면)과 KVM포트(후면)가 한 줄 로 되어 있다. 必要ハードウェア環境:

# 하드웨어 설치 방법 표준 랙 마운팅  $\Theta$

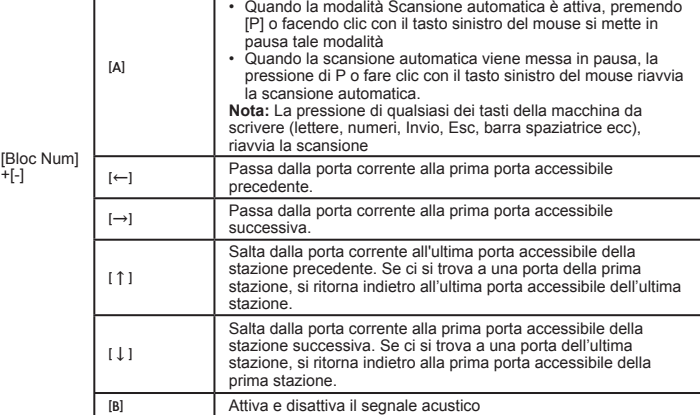

## 사용 방법 OSD 포트 선택  $\Theta$

모든 핫키사용은 핫키모드(HKM)에서 실행되면 핫 키 모드 실행 방법은 다음과 같다. : 1. Num Lock 키를 누르고 누른 상태를 유지한다. 2. 마이너스 키를 한번 눌러준다. 3. 누르고 있던Num Lock키를 뛴다.

8. Touchpad

11. LED di blocco 12. Interruttore di ripristino

# 2. KVMポートセクション

- 1. デイジーチェーンポート
- 
- 3. 電源ソケット
- 4. 電源スイッチ

\* CL1016のフロントパネル及びリアパネルの外観は上図とほぼ同じです。異なる点は、フロ ントパネルのLEDとリアパネルのKVMポートがCL1008は1列だけとなっていることです。

# 必要ハードウェア環境:

コンピューター 各コンピューターには以下が必要です: • VGA, SVGA またはMultisync ビデオカード • 6ピンミニDIN (PS/2) キーボード及びマウスポート

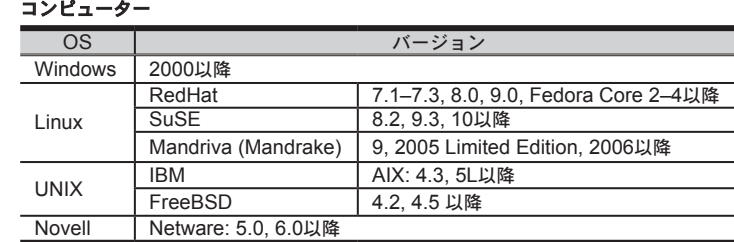

- 標準ラックマウントキットを使用して、奥行きが42.0-82.0cmのラックにスイッチを据え付 けることができます。 **C-1** 1. 作業する1人は、システムラックの取り付け位置付近でスイッチを保持してください。
- 作業する2人目が、スイッチフロント側のブラケットをラックに仮止めしてください。 **C-2**
- 2. 作業する1人は取り付け位置付近でスイッチを保持したままにしてください。作業する2人 目はスイッチリア側から製品同梱のL字ブラケットをスライドさせて取り付け、ブラケッ トをラックにネジ止めしてください。 **C-3**
- 3. L字金具のネジ止めが完了したら、仮止めしたフロントパネルのネジをしっかりと締めて ください。
- 注意: ・標準ラックマウントキットを使用してのマウント作業は、必ず2人以上で作業してく ださい。

### Installazione singola D

・1人で作業可能なイージーセットアップラックマウントキットは、ユーザー選択のオ プションとなっています。

### 単体でのインストール 心

1. KVMケーブルを使用して、空いているKVMポートとコンピューターのキーボード、モニ ター、マウスの各ポートを接続してください。 2. 電源ケーブルをCL1008/CL1016の電源ソケットに接続した後、電源コンセントに接続し

てください。

# 操作方法

7. キーボード 9. 電源LED 10. ラックマウントブラケット 11. Num Lock LED 12. リセットスイッチ 13. ファームウェアアップグレードセクション

# リアビューB

# KVMポートを選択するには、選択したいポートをダブルクリックするか、またはハイライト

# バーでそのポートを選択した後、[Enter]キーを押します。

ホットキーでのポートセレクト ホットキーを使用するにはまずホットキーモード(HKM)を起動させます: 1. 〔Num Lock〕キーを押したまま 2. 「-〕マイナスキーを押して離します。 3. 最後に〔Num Lock〕キーを離します。 マイナスキーは0.5秒以内に離さないと、ホットキーモードがキャンセルされてしまいます のでご注意ください。

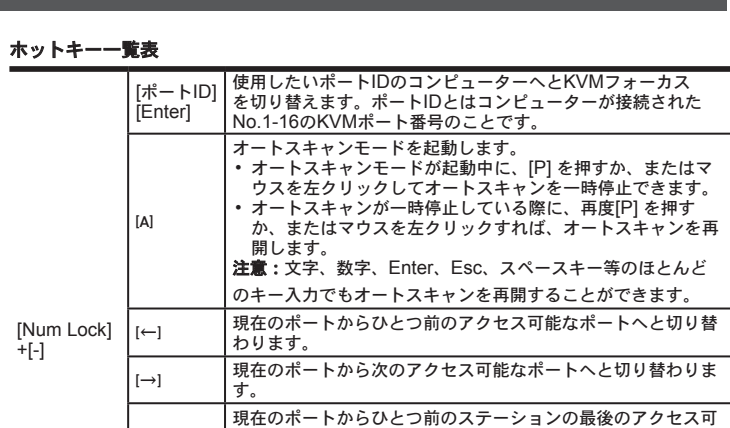

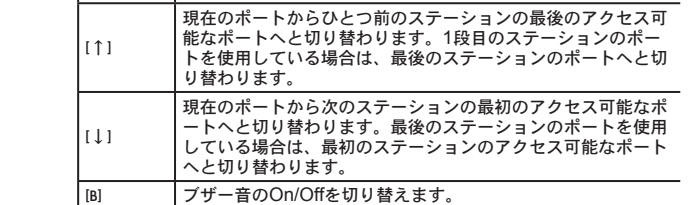

8. タッチパッド

13. Sezione per l'aggiornamento del firmware

## 후면도 <sup>B</sup>

정면도  $\odot$ 

1. 데이지 체인 포트 2. KVM 포트부분 3. 전원 소켓

4. 전원 스위치

### 시스템 요구사항: 컴퓨터

각 컴퓨터에는 다음의 장비가 반드시 설치 되어 있어야 한다. : • VGA, SVGA 또는 멀티씽크 카드. • 6-핀 미니-딘(PS/2 스타일) 키보드 및 마우스 포트.

## CL1008/CL1016 LCD KVM 切换器快速安装卡

## 前视图 ◎

把目 8. 触控板 2. 滑出扣钮 9. 电源LED指示灯 3. LCD显示屏幕 10. 机架安装座 4. LCD屏幕控制按键 11. Num Lock LED指示灯 5. 连接端口切换开关 12. 重置开关 6. 连接端口LED指示灯 13. 韧体更新区 7. 键盘

# 背视图 ©

串接连接端口

- 2. 电脑连接端口区
- 3. 电源插口
- 4. 电源开关
- \* 本前视图及背视图与CL1016相似, 主要不同在于CL1008仅有一排连接端口LED指 示灯(前视图)与一排电脑连接端口(背视图)。

### 系统需求: 电脑

如下的配备必须安装于每台电脑上:

- 一组VGA, SVGA, 或Multisync视讯卡
- 一组6-pin mini-DIN (PS/2接口)的键盘与鼠标连接端口

## CL1008/CL1016 LCD KVM 切換器快速安装卡

# 前視圖 @

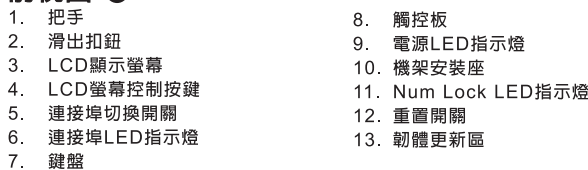

# 背視圖 <sup>©</sup>

串接連接埠 2. 電腦連接埠區

3. 電源插口

4. 電源開關

\* 本前視圖及背視圖與CL1016相似,主要不同在於CL1008僅有一排連接埠LED指示 燈(前視圖)與一排電腦連接埠(背視圖)。

### 系統需求: 言腦

- 如下的配備必須安裝於每台電腦上:
- ▸ 一組VGA, SVGA, 或Multisync視訊卡
- 一組6-pin mini-DIN (PS/2介面)的鍵盤與滑鼠連接埠

# 注意:

OS 지원

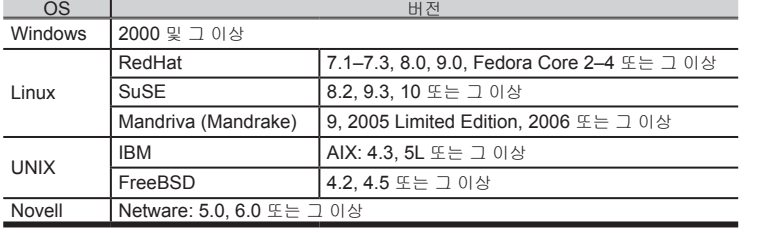

- 표준 랙 마운트 킷은 랙의 42.0 82.0 cm사이에 설치 할 수 있다. **C-1** 1. 한 사람은 랙 안의 스위치를 고정하여 잡고, 다른 사람은 정면 브라켓에서 랙으로 느슨하게 나사를 조이십시오. **C-2**
- 2. 먼저 한 사람이 스위치를 잡고 있고, 다른 사람은 L 브라켓을 뒤에서 브라켓 프렌지가 랙에 닿을 때까지 스위치의 옆쪽 마운팅 브라켓으로 삽입하신 후 L 브라켓을 랙에 고정하십시오. **C-3**
- 3. L 브라켓을 고정 후, 앞쪽 브라켓의 나사를 확실히 고정시킨다. 주의:
	- 설치 시 두 명이 함께 설치한다. 한 명은 장비를 랙의 설치 하고자 하는 부분에 고정하고 다른 한 명은 나사를 랙에 고정한다.

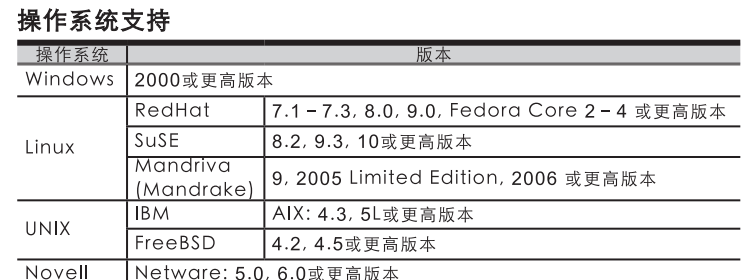

## 硬件安装 标准机架安装 6

标准机架安装配件可让切换器安装于深度为42~82公分的机架上。

- 1. 当一人将切换器固定于机架上, 并托住机体时, 第二人可约略地将前端安装座锁上螺 丝于机架上。62
- 2. 第一人持续托住机体时, 第二人可将L型支撑片, 从后端滑入切换器边缘的机架安装 座, 直到支撑片凸出处与机架接合, 此时再使用螺丝将L型支撑片固定于机架上。  $\begin{bmatrix} 0 & 3 \end{bmatrix}$
- 3. 完成L型支撑片的固定后, 再将前端安装座上的螺丝锁紧。

注意:

• 此需要两个人以完成切换器的安装程序, 一人必须托住机体, 另外一人则将 其锁上。

## 단일 스테이지 설치 방법 ⊙

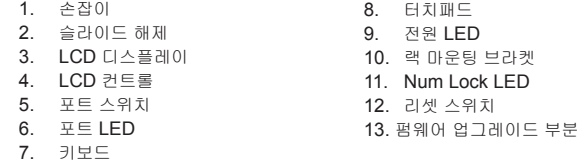

1. KVM 케이블 세트를 사용하여 컴퓨터와 연결한다. 2. 파워 코드를 CL1008 / CL1016의 전원 소켓에 연결한 뒤, AC전원에 연결한다.

모든 절차는 OSD 메인 화면에서 시작한다. 메인 화면을 띄우려면 [Scroll Lock]키를 두 번 누 른다.

포트를 선택하려면, 선택 하고자 하는 포트를 더블 클릭 하거나 하이라이트 바를 선택하고자 하는 포트로 이동 후 [Enter] 키를 누른다.

## 핫키 포트 선택

마이너스 키는 1.5초안에 한번 눌러 줘야 한다. 그렇지 않으면 핫키 동작은 취소된다.

핫키 요약

### [Num Lock] +[-] [Port ID] [Enter] 입력한 포트ID로 이동 한다. 포트 ID는 컴퓨터 연결된 포트 번호임. (1-16) [A] 자동 스캔을 실행. • 자동 스캔 실행 중, [P] 또는 마우스의 왼쪽을 클릭 하면 자동 스캔은 잠시 중단됨. • 자동 스캔이 잠시 중단 된 상태에서 계속 하려면 P 또는 마우스의 왼쪽을 클릭한다 주의: 다른 거의 모든 키가 스캐닝을 다시 실행 시킨다. [←] 현재 포트에서 앞 포트로 이동 한다. [→] 현재 포트에서 다음 포트로 이동한다.  $[†]$ 현재 포트에서 앞 스테이션의 마지막 포트로 전환된다. 만일 현재 첫 번째 스테이션의 첫 번째 포트에서 실행하면 마지막 스테이션의 마지막 포트로 이동한다.  $[1]$ 현재 포트에서 다음 스테이션의 첫 번째 포트로 전환된다. 만일 현재 마지막 스테이션의 마지막 포트에서 실행하면 첫 번째 스테이션의 첫 번째 포트로 이동한다. [B] 비프음을 끄거나 켠다.

### www.aten.com 电话支持:010-5255-0110

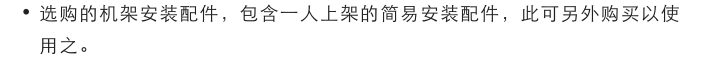

可用的电脑连接端口,至电脑端的键盘、鼠标

OSD 连接端口选择 <sup>3</sup>

如欲透过OSD选择连接埠,可点选欲选取的电脑端口,并以鼠标双击选择;或是选择该

# 热键连接端口选择

所有热键操作, 必须先激活热键模式(HSM): 1. 按住 [Num Lock] 键不放 2. 再按 [-] 键后放掉 3. 最后放掉 [Num Lock] 键

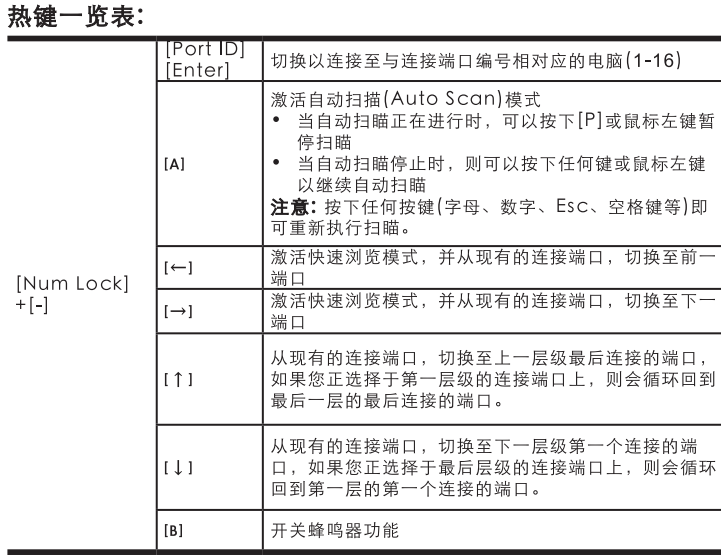

# www.aten.com 技術服務專線: 02-8692-6959

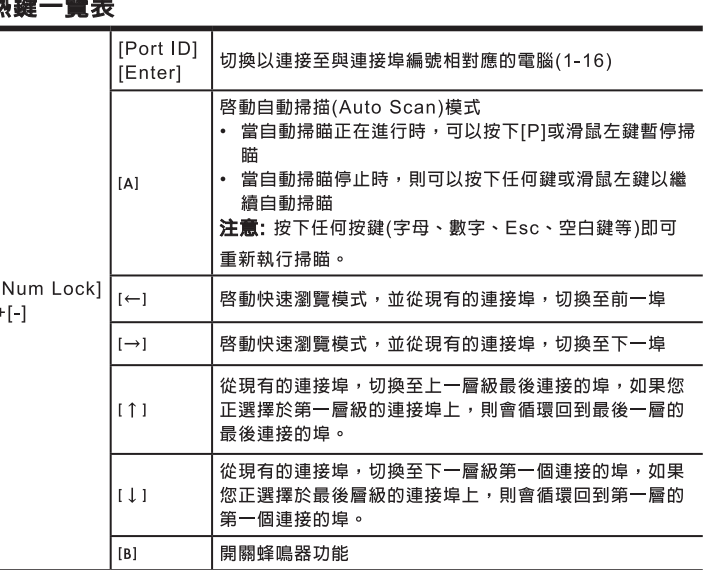

# 作業系統支援

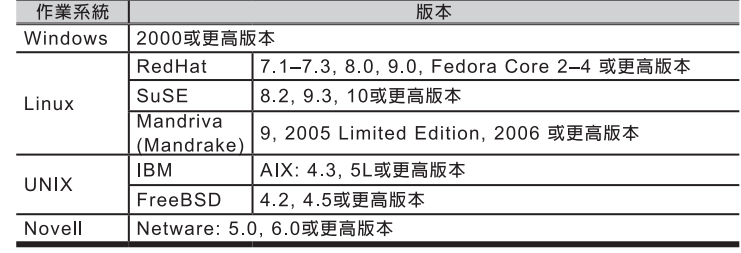

### 硬體安裝 標準機架安裝G

標準機架安裝配件可讓切換器安裝於深度為42~82公分的機架上。C-1

- 1. 當一人將切換器固定於機架上,並托住機體時,第二人可約略地將前端安裝座 鎖上螺絲於機架上。 6-2
- 2. 第一人持續托住機體時, 第二人可將L型支撐片, 從後端滑入切換器邊緣的機架 安裝座,直到支撐片凸出處與機架接合,此時再使用螺絲將L型支撐片固定於機
- 架上。C3
- 3. 完成L型支撐片的固定後,再將前端安裝座上的螺絲鎖緊。
- · 此需要兩個人以完成切換器的安裝程序,一人必須托住機體,另外一人則將 其鎖上。

· 選購的機架安裝配件, 包含一人上架的簡易安裝配件, 此可另外購買以使用 こ。

### 單層級安裝 ⊙

- 1. 使用KVM線材組,連接切換器上任何可用的電腦連接埠,至電腦端的鍵盤、滑鼠與 螢幕連接埠。
- 2. 將電源線插至CL1008 / CL1016上的電源插孔,並連接電源線至AC電源。

# 操作方式

OSD 連接埠選擇 @ 所有執行程序乃從OSD主畫面開始,因此可按下[Scroll Lock]兩次,以啓動主畫面。

如欲透過OSD選擇連接埠,可點選欲選取的電腦埠,並以滑鼠雙擊選擇;或是選擇該列 ,並按下[Enter]鍵,以進入。

# 熱鍵連接埠選擇

- 所有熱鍵操作,必須先啓動熱鍵模式(HSM):
- 1. 按住 [Num Lock] 鍵不放
- 2 再按 [-1 鍵後放掉 3. 最後放掉 [Num Lock] 鍵

[-] 鍵必須於半秒内放掉,否則將無法啓動熱鍵模式

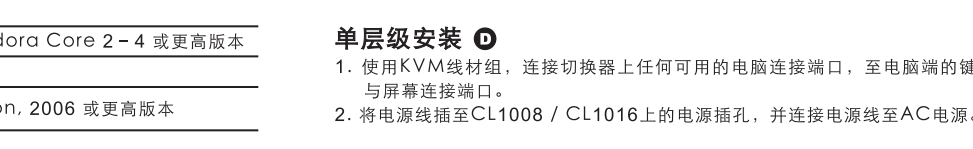

# 操作方式

所有执行程序乃从OSD主画面开始,因此可按下[Scroll Lock]两次,以激活主画面。

列,并按下[Enter]键,以进入。

## [-] 键必须于半秒内放掉, 否则将无法激活热键模式

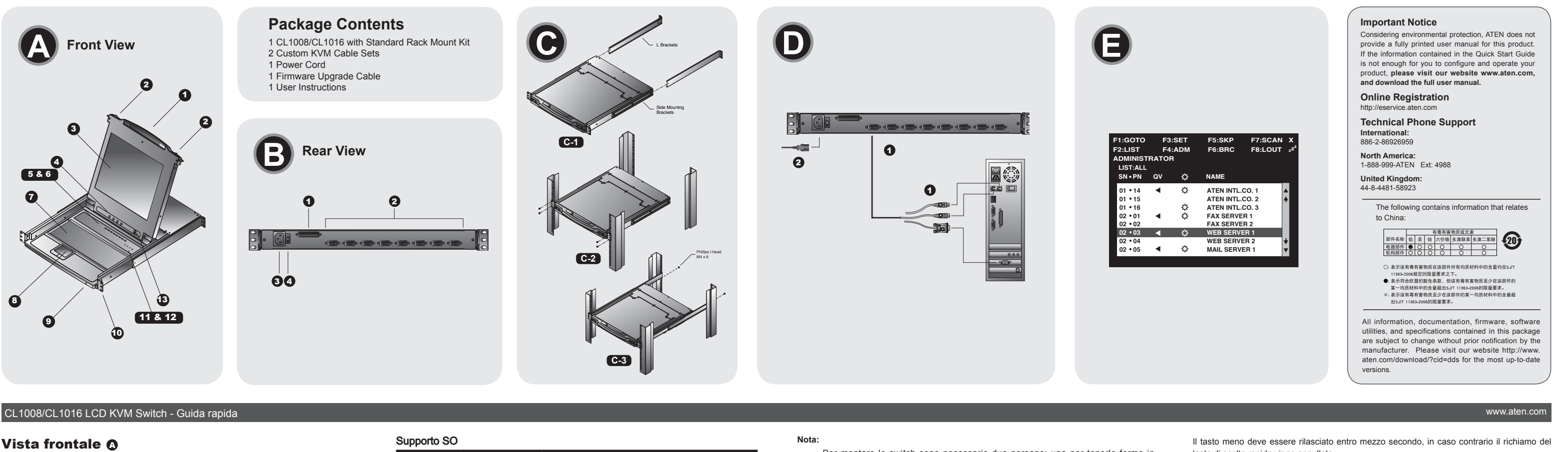

### www.aten.com サポートお問合せ窓口:+81-3-5615-5811

www.aten.com Phone: 02-467-6789